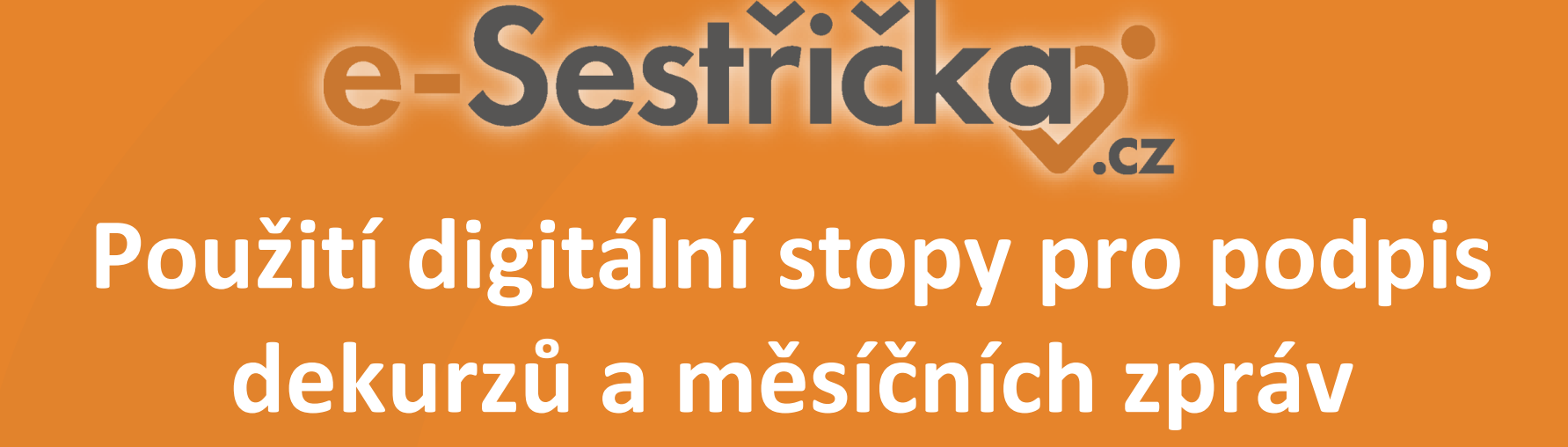

Digitální stopa umožňuje uživatelům e-Sestřičky digitálně označit dekurzy sester, měsíční zprávy nebo lékařské zprávy. Není to ale ekvivalent digitálního podpisu, nicméně ušetří čas tam, kde stačí záznamy místo ručního podpisu jen digitálně označit.

Digitální stopa se propisuje na následujících místech:

- dekurzy sester
- měsíční zprávy
- lékařské návštěvy

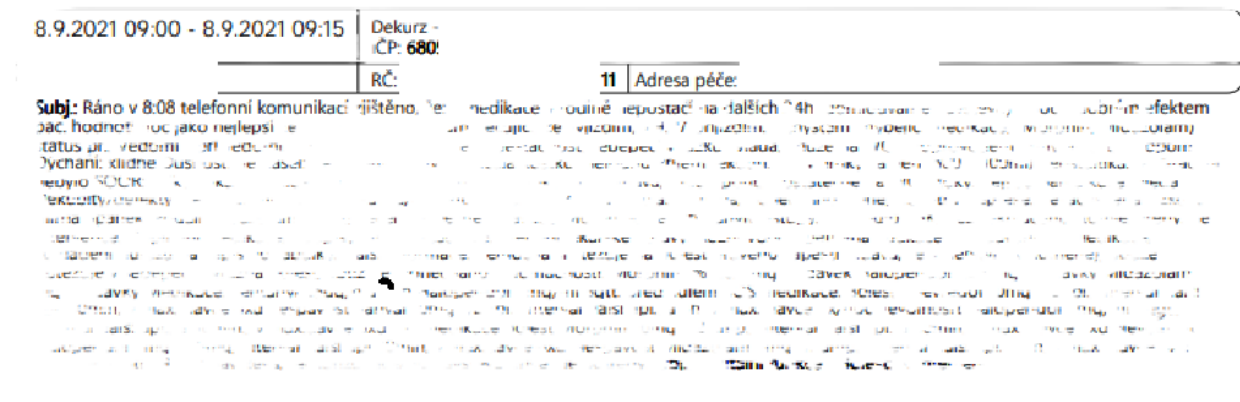

ik Jan coctra

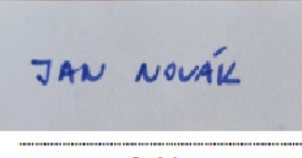

Digitální stopu si nastavíte v sekci **Nastavení - Uživatelé** po rozkliknutí detailu uživatele na záložce **Podpis.**

Podpis nebo značku si nejprve vyfoťte a vložte do počítače jako obrázek. Poté nahrajte kliknutím na šedé **+** a uložte.

Pokud podpis chcete mít u uživatele jen uložený, ale nechcete, aby se propisoval na dekurzy či měsíční zprávy, nemusíte ho mazat. Postačí ponechat nezakliknuté pole **Nezahrnovat podpis do zpráv** vedle tlačítka **Uložit**.

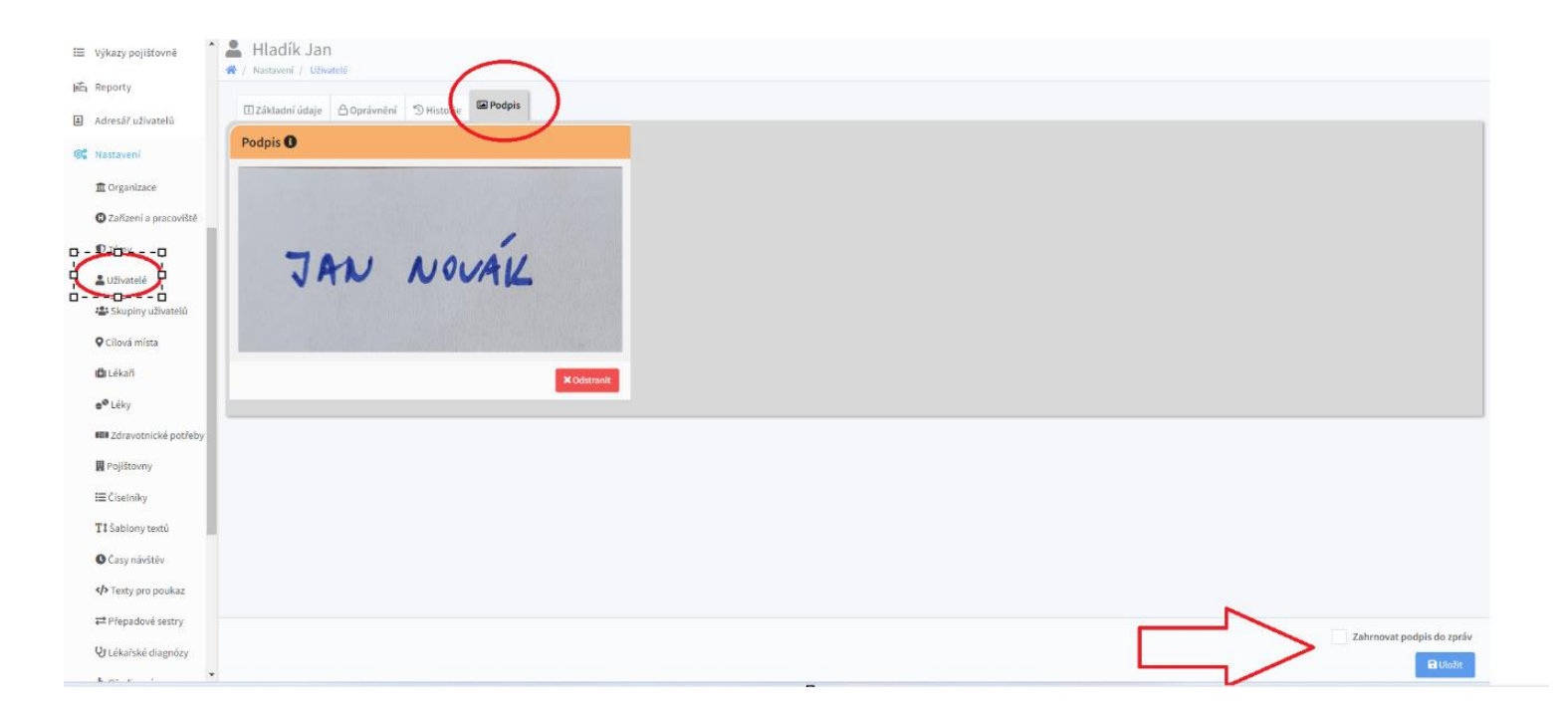

Nevidí-li uživatel záložku **Podpis** na své kartě Uživatele, nemá zřejmě přidělené oprávnění k úpravě digitálního podpisu. Oprávnění mu přidělíte v **Nastavení - Skupiny uživatelů** v sekci **Uživatelé - Zobrazení a editace údajů svého uživatelského profilu v číselníku - Uživatelé** zaklikněte check-box pro ty skupiny, kterým oprávnění chcete udělit. Na příkladu níže je přiděleno Administrátorům, sestrám a vrchním sestrám. Ostatní uživatelé záložku pro vložení podpisu na své kartě uživatele tedy neuvidí.

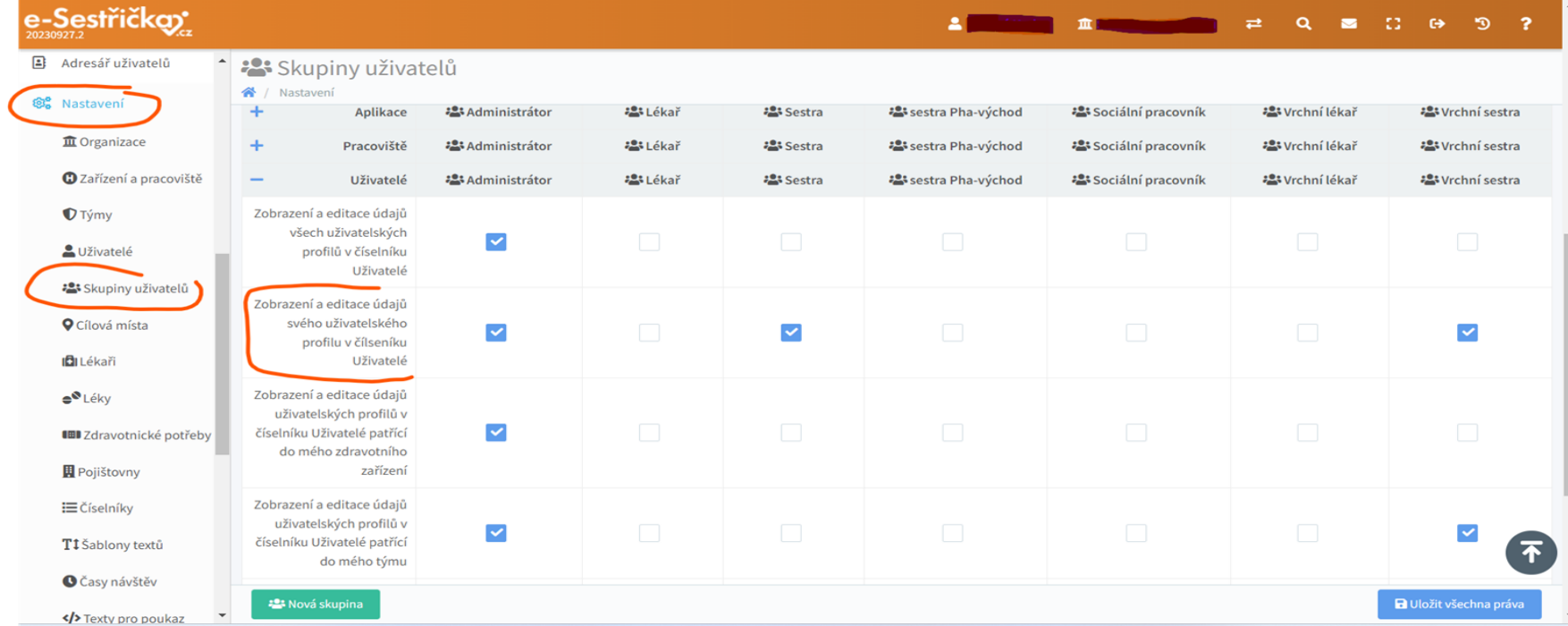

Oprávnění lze přidělit i jednotlivcům. Učiníte tak v sekci **Nastavení - Uživatelé -** záložka **Oprávnění** zakliknutím pole **Zobrazení a editace údajů svého uživatelského profilu v číselníku - Uživatelé**

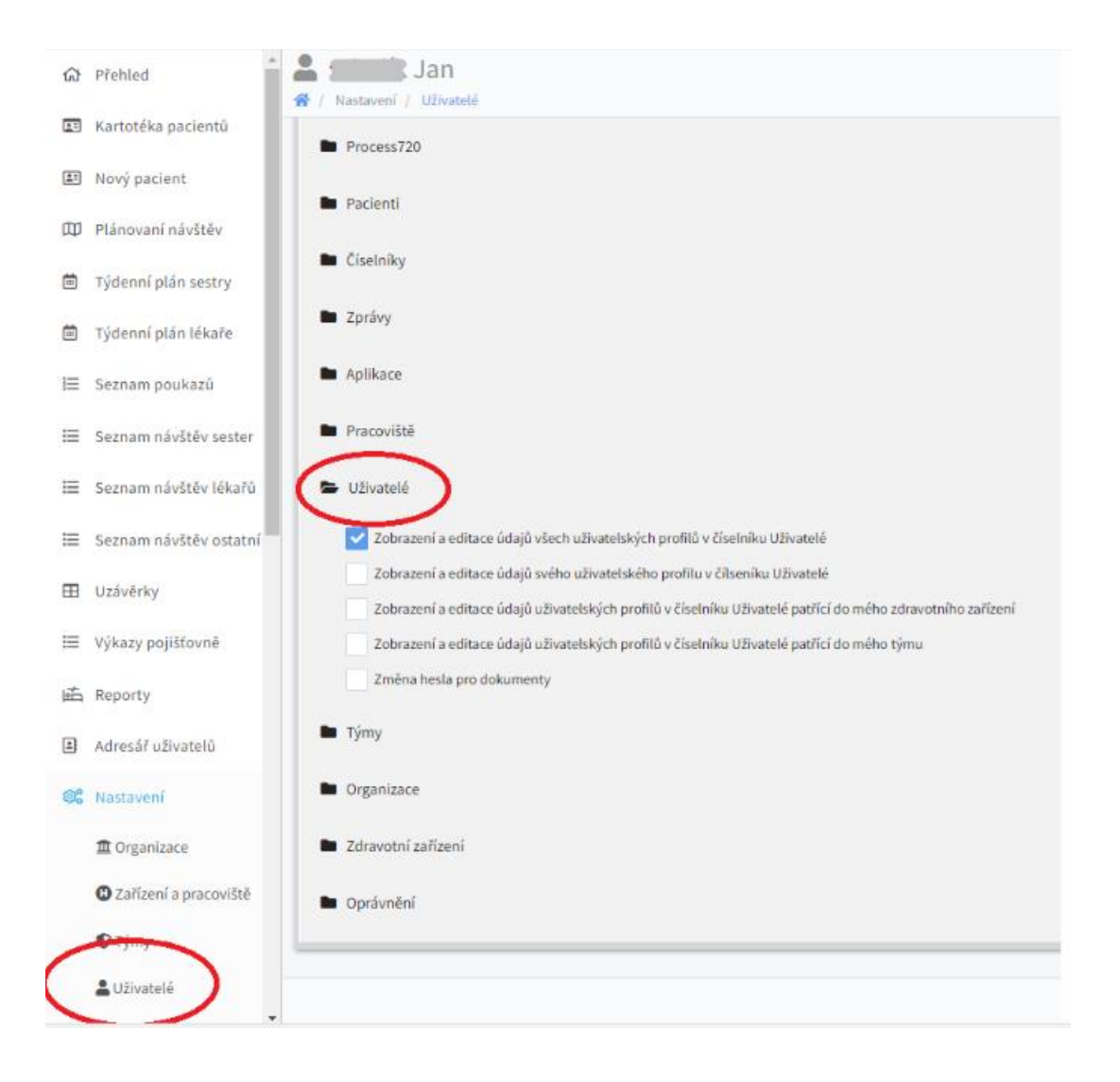

### **Naše sociální sítě**

#### **Nově nás najdete i na sociálních sítích**

- **LinkedIn [e-Sestřička](https://www.linkedin.com/company/e-sest%C5%99i%C4%8Dka/)**
- **Facebook [e-Sestřička](https://www.facebook.com/profile.php?id=100095059864004)**
- **Instagram [e-Sestřička](https://www.instagram.com/esestricka/)**
- **Youtube [e-Sestřička](https://www.youtube.com/channel/UCCCfjRLlHaFQhFd2fwFG0PQ)**

### **Hodnotící dotazník**

**Abychom pro Vás mobilní aplikaci mohli neustále vylepšovat, prosíme o vyplnění následujícího dotazníku:**

**[Dotazník e-Sestřičky](https://docs.google.com/forms/d/e/1FAIpQLSczyT2krNvOdkZA65N-6ft8__QpkXBZnSS5bsmpBkQW45qxfQ/viewform)**

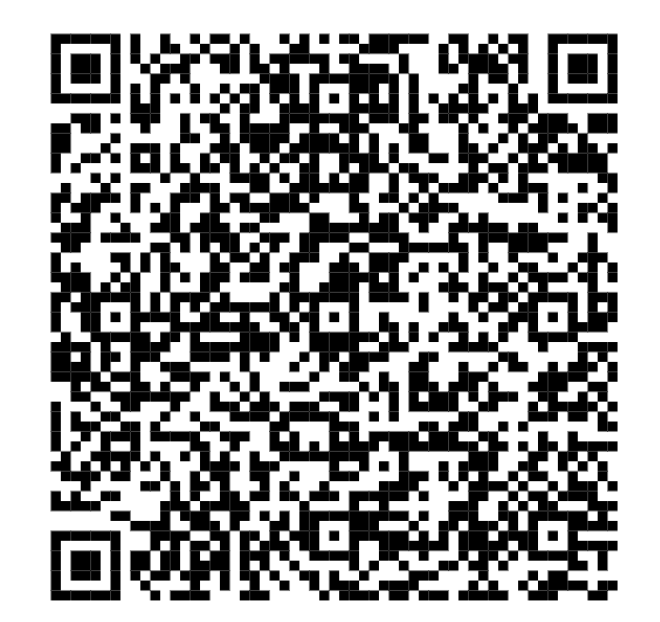

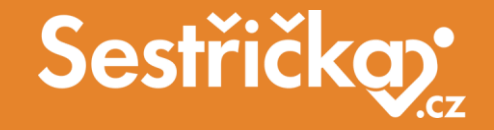

# **Děkujeme za pozornost**

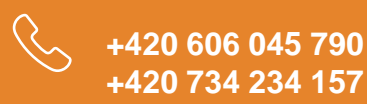

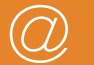

**podpora@e-sestricka.cz www.sestricka.cz**